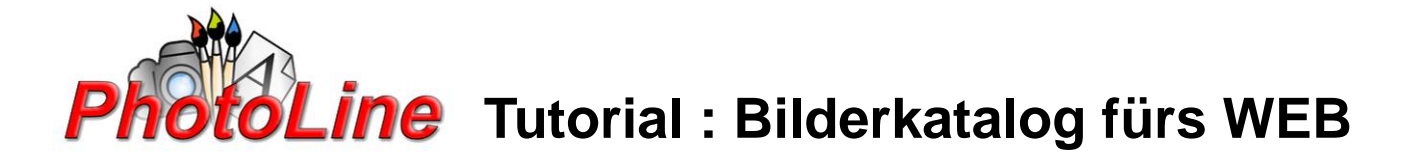

Mit PhotoLine erstellen Sie schnell und einfach einen Bilderkatalog, den Sie im Internet präsentieren können.

Dabei generiert PhotoLine - wie nebenstehende Grafik erläutert - eine oder mehrere Seiten, die kleinere Vorschaubilder in einer Auswahltabelle zeigen. Auch die Navigationselemente - in Textform - werden angelegt, um zwischen den einzelnen Seiten zu blättern.

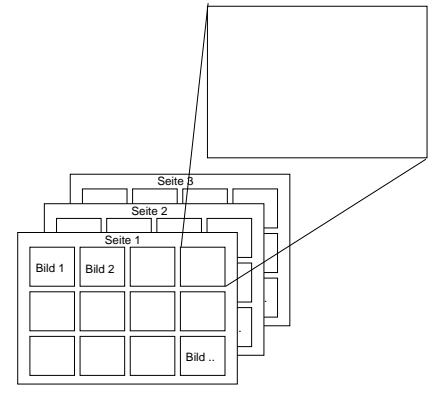

atei Bearbeiten Ansicht Layout Eb

Wenn auf ein Vorschaubild geklickt wird, öffnet das Bild in voller Grösse.

Die von PhotoLine erzugten HTML-Dateien können direkt auf einen Server geladen oder in Ihre Internetseite eingebaut werden

## **Erster Schritt**

Laden Sie die Bilder oder Fotos, die Sie veröffentlichen möchten, in ein eigenes Verzeichnis auf Ihrem Computer. Das ist nicht notwendig, aber übersichtlicher. <sup>5</sup> Photol ine - tutorbildkat.nld

## **Zweiter Schritt**

Wählen Sie in PhotoLine aus dem Hauptmenü "Datei" - "Bildübersicht". Es öffnet sich dann ein Fenster, in dem Sie auf Ihrer Festplatte navigieren können. Suchen Sie hier das Verzeichnis, in dem Sie Ihre Bilder abgelegt haben. Im Vorschaufenster rechts daneben, bekommen Sie die Bilder angezeigt

Öffe Strg+O<br>Strg+W  $Strg + S$ Strg+U C. Bildiibersicht - F-WublcolMis oráficaslecotecsa\Stirling  $|\mathbf{B}|\mathbf{x}|$  d  $\mathbf{b}$  Name  $|\mathbf{x}|$   $\mathbf{C}$ IPTC EXIF Stichwort

**Hinweis:** Die Grösse der Bilder im Vorschaufenster sowie die dazu angezeigten Informationen können Sie Ihren Wünschen anpassen wenn Sie aus dem Hauptmenü "Bearbeiten" - "Einstellungen" - "Bildübersicht" klicken

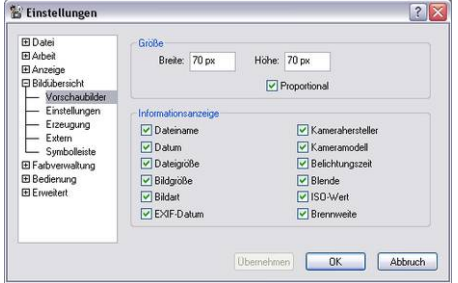

**Hinweis:** Wenn Sie nicht alle Bilder in Ihren Bilderkatalog einfügen möchten, können Sie im Vorschaufenster die gewünschten Dateien markieren.

Wählen Sie jetzt im Fenster "Bildübersicht" das Zahnradsymbol und dann "HTML-Bildübersicht erzeugen". Es öffnet sich ein Dialog mit verschiedenen Einstellmöglichkleiten.

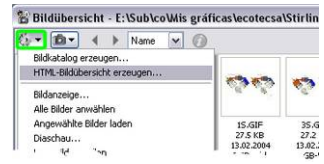

## **Dritter Schritt, Einstellungen**

**Allgemein - Vorschaugrösse**: Das ist die Grösse der kleinen Vorschaubilder. Sie sollte so gross gewählt werden, dass das Motiv schon ausreichend sichtbar ist. 100-150 Pixel sollten ausreichen.

**Titel**: Dieser Titel wird im Browser als Seitentitel angezeigt.  $(HTML = .$ 

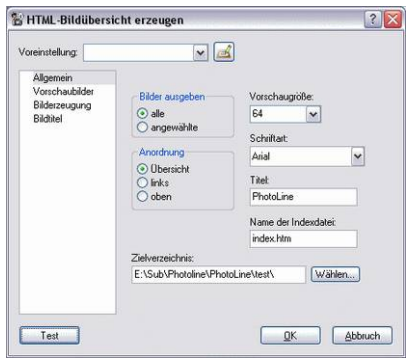

Die Dateien werden im angegebenen **Zielverzeichnis** angelegt und die Ausgangsdatei heisst normalerweise "index.htm", kann aber je nach Anforderung des Providers umbenannt werden (index.html, default.htm.....)

Interessant sind die Auswahlmöglichkeiten für **Anordnung**:

**Übersicht** bedeutet, dass so wie auf der vorherigen Seite eine Tabelle mit Vorschaubildern angelegt wird. Wird ein Bild angeklickt, zeigt der Web-Browser es komplett an (target =\_top).

**Links** erzeugt einen Streifen am linken Rand, und die ausgewählten Bilder werden auf dem freien Platz rechts daneben gezeigt.

**Oben** verhält sich analog, aber die Vorschaubilder werden am oberen Rand angezeigt. Ein Klick auf "Test" erzeugt die Datein schon mal Vorab zur Kontrolle, ohne das Menü zu verlassen. Sie können so ein bischen "spielen", um dann die Einstellungen zu verändern.

Im zweiten Menü **Vorschaubilder** kann das Aussehen der Vorschau

gewählt werden (Farbe von Schrift und Hintergrund, soll eine Kopf- oder Fusszeile angezeigt werden, u.v.a.m.

Wurde die Anzeigeart Übersicht angewählt, erfolgt hier die Einstellung, wieviele Bilder angezeigt werden sollen. Dabei ist ein wenig vorsichtig vorzugehen: Wenn die Vorschaugrösse sehr klein gewählt wurde, sollten hier mehr Zeilen angegeben

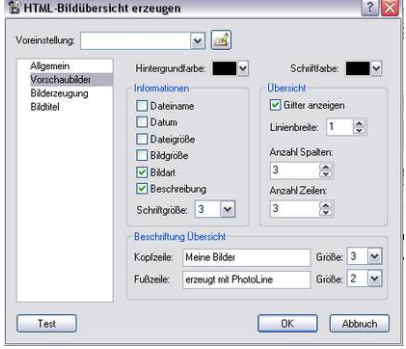

werden, damit der Bildschirm besser gefüllt wir. Aber aufpassen: Nicht jeder hat einen Bildschirm mit 1600 Pixeln Breite. Fürs Internet sollte man hier von 800 Pixeln ausgehen. Wenn man Vorschaubilder von 120 Pixeln Grösse einstellt, kann man gut 5 oder 6 Spalten und 4 oder 5 Zeilen wählen.

Als Kopfzeile eignet sich eine kurze Beschreibung wie "Bilder vom Skiurlaub" o. ä.

Im dritten Menü **Bilderzeugung** können die rechts gezeigten Einstellungen übernommen werden. Die Einstellung der Skalierung sorgen dafür, dass Bilder aus der 99Megapixel-Kamera nicht unnötigerweise in voller Grösse im Internet stehen, sondern eben so gross, dass sie mit 800x600px angezeigt werden.

Die Einstellungen **Bildtitel** betreffen die Beschriftung der Vollbilder. Es lässt sich einstellen, welche Daten angezeigt werden, ebenso wie Textund Hintergrundfarbe. Auch die Beschriftung der Navigation-Links kann geändert werden, Webseiten in anderen Sprachen sind also kein Problem.

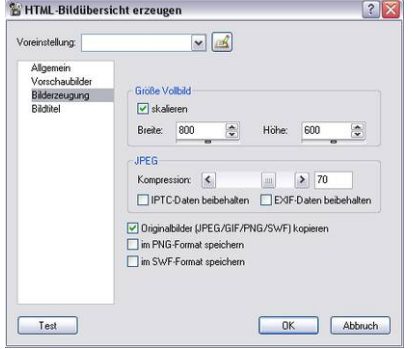

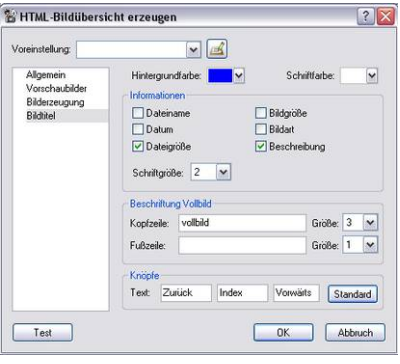

PhotoLine erzeugt durchnumerierte Dateien wie z.B. index.htm, index1.htm.... sowie zwei Unterordner mit den Bildern im kleineren Vorschauformat und im Grossformat.

Die Dateien sollten nicht manuell umbenannte werden, weil die Dateinamen auch im Seitencode als Linkadressen eingetragen sind.

Laden Sie alles auf Ihren Web-Space und Sie haben eine schnell gebaute Bildergalerie.

Wer sich mit WEB-Design auskennt, kann das Design natürlich leicht dadurch verbessern, Hintergrundbilder einzubauen oder grafische Navigierbuttons zu benutzen.